## User Manual for 1080p Full HD Webcam with Microphone and LED Fill Light A55

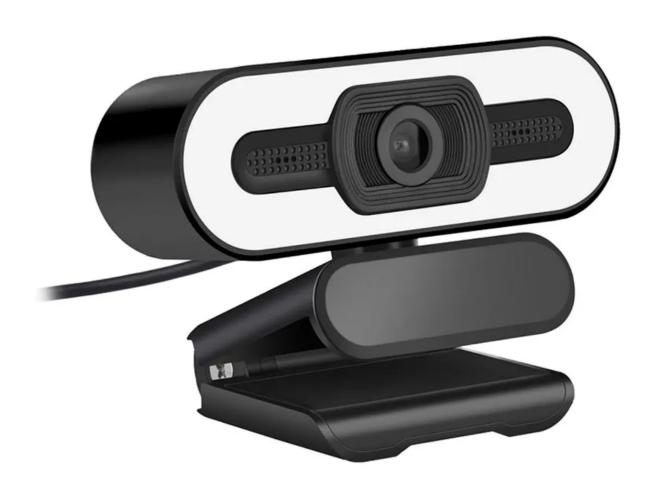

## **Specifications**

- Model: A55

Color adjustment: Automatic
Minimal focus distance: 50cm
Dynamic resolution: 1920 x 1080
Frame number: about 30 frames
Focus method: fixed focal length
Video compression format: MJPG

Pickup distance: better pickup within 10mLens angle: about 90-degree wide-angle

Power interface: USBInput voltage: 5VCable length: 1.5m

## **Setup instructions**

The first step of the installation is to plug the camera into the USB port of your computer and clip it on the monitor or place it on the desk. When you plug in the camera, the drivers will install automatically. It's a simple Plug and Play camera.

To see the camera picture you have to open the camera window or some social media software, like Skype, Zoom, Meet, etc. Adjust the camera focus manually until you get the clearest picture. The microphone is turned on automatically with the camera is active.

Please note that if you're using Windows 7 or Windows XP, you'll need to install MyCam software. You can download it here: https://mycam.en.softonic.com.